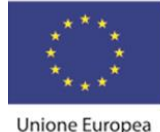

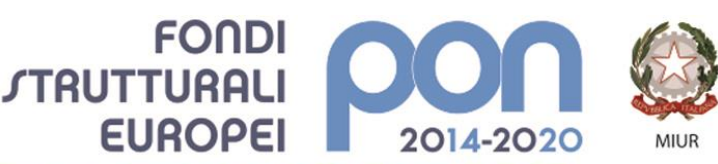

PER LA SCUOLA - COMPETENZE E AMBIENTI PER L'APPRENDIMENTO (FSE-FESR)

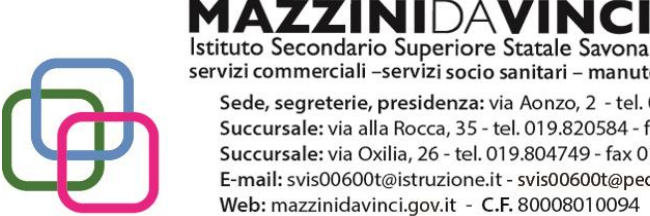

Istituto Secondario Superiore Statale Savona servizi commerciali -servizi socio sanitari - manutenzione ed assistenza tecnica Sede, segreterie, presidenza: via Aonzo, 2 - tel. 019.824450 - fax 019.825966 Succursale: via alla Rocca, 35 - tel. 019.820584 - fax 019.820584 Succursale: via Oxilia, 26 - tel. 019.804749 - fax 019.804749 E-mail: svis00600t@istruzione.it - svis00600t@pec.istruzione.it Web: mazzinidavinci.gov.it - C.F. 80008010094

# **PROGRAMMA SVOLTO**

# **ANNO SCOLASTICO: 2019/2020**

### **MATERIA: TIC Tecnologie dell'Informazione e della Comunicazione**

**INSEGNANTE: Pautrè Elena**

**CLASSE: 1<sup>a</sup> sez. A SETTORE: Servizi Sanitari INDIRIZZO: Odontotecnico**

**NUMERO ORE DI LEZIONE SVOLTE: 62 SUL NUMERO CONVENZIONALE DI ORE PREVISTE: 66 (33 settimane x 2 h settimanali)**

# **MODULO 1-2-3-4**

**Titolo: Il personal computer ed il sistema operativo [sistema operativo] Titolo: Applicativi di base per la gestione del testo: Word [word processor] Titolo: Applicativi di base per la gestione di dati: Excel [foglio di calcolo] Titolo: Applicativi di base per la presentazione e la diffusione di testi [PowerPoint]**

# **CONTENUTI (descrizione degli argomenti sviluppati):**

- Laboratorio. Primo accesso alle postazioni PC. Individuazione in rete della propria cartella di lavoro. Creazione scorciatoia sul desktop. Creazione di un nuovo file di testo. Rinomina del file. Copia del file ed eliminazione tramite menù contestuale e tramite combinazioni di tasti. Disconnessione per lasciare le postazioni PC pronte per i ragazzi/ragazze del turno seguente.
- Differenze tra Hardware e Software.
- Accesso ai PC e cambio password. Creazione di una cartella e di un file di Word o PowerPoint. Scrittura di oggetti Hardware e Software. Ricerca su internet delle immagini e loghi che li rappresentano e salvataggio nella cartella di lavoro. [browser / motori di ricerca / siti / ricerca / word processor / creazione e salvataggio file / salvataggio immagini da internet in cartella precisa / inserimento immagini in Word o Powerpoint / formattazione]
- Acronimi: CPU, RAM e ROM [teoria/lavoro creativo]
- Acronimi TIC ed ICT. Estensioni dei file utilizzate dai programmi.
- Terminato esercizio 002 con esempi di Hardware e Software. Inizio esercizio 003 con nuova presentazione Power Point con diapositive su CPU, RAM e ROM. [teoria/lavoro creativo]
- Verifica scritta : Verifica di informatica su **hardware e software**
- Chi ha finito la verifica accede ad https:\\code.org -> PROVA e sperimenta in basso a destra l'Artista. L'ora del Coding.

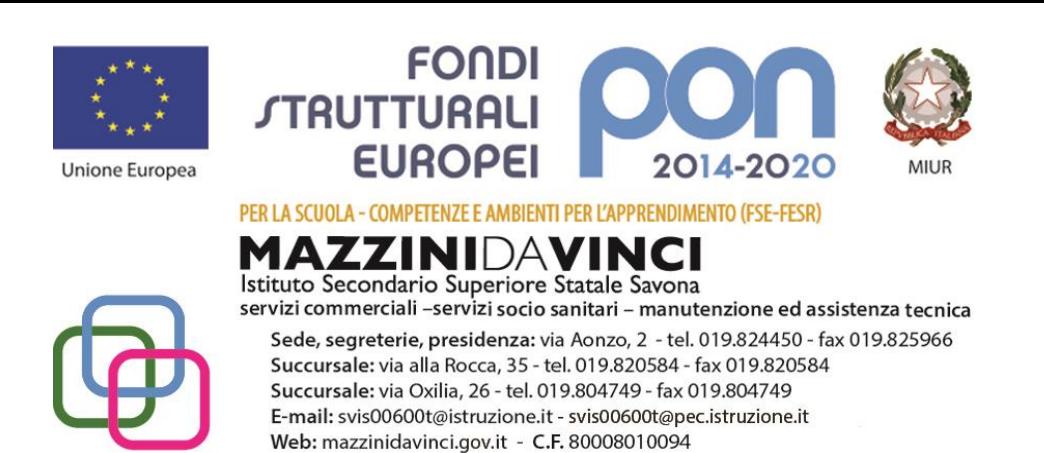

- Correzione della verifica. Lavoro in preparazione della futura prova comune. Copia dei file nella cartella di lavoro. Inserimento di immagini di tipo Incorniciato. [word processor]
- Creazione di un file Excel con elenco applicazioni e relative estensioni dei file. Ulteriore esercizio in preparazione della prova comune. [word processor/ foglio di calcolo]
- Creazione con Word di un diagramma di flusso del gioco l'Artista.
- Creazione di un file \*.pdf da un file di word. Inserimento di un apice. Creazione di un diagramma di flusso partendo da un testo. Come rendere trasparente una casella di testo.[formattazioni varie]
- Creazione di una presentazione PowerPoint con esempi ed una breve descrizione di diagrammi e mappe. [ browser / motori di ricerca / siti / presentazione/lavoro creativo]
- Lavoro di gruppo di due o tre persone. Da un testo con argomento informatico "Il linguaggio naturale ed i linguaggi di programmazione" creazione di una mappa concettuale, prima in brutta su carta e poi in Word. A turno i vari gruppi espongono il loro lavoro. [lavoro di gruppo/individuazione parole chiave da un testo/mappa concettuale/Utilizzo delle forme di Word o PowerPoint/parlare in pubblico]
- Continuazione del lavoro a coppie sulla creazione della mappa concettuale con argomento Linguaggio Naturale e Linguaggio di Programmazione. Esposizione a turno dei vari lavori.
- Esercizi di formattazione con Word in preparazione alla prova comune della prossima settimana.
- Prova comune su Word. Dato un testo stampato riprodurlo identico su Word.
- Prova comune per gli assenti. Gli altri lavorano a coppie sull'argomento "Software libero e Software proprietario"
- Impostazione in word di una lettera. Esempio di risposta ad un annuncio di lavoro.
- Lavoro a coppie con argomento "Rappresentazione digitale dei dati", prima su carta e poi su word. [lavoro di gruppo/individuazione parole chiave da un testo/mappa concettuale/Utilizzo delle forme di Word]
- Creazione in Word di una lettera d'affari. [word processor]
- Lavoro su carta e poi su Word dell'argomento "Connettivi logici AND e OR". La seconda ora simulazione di un diagramma di flusso.

Chiusura scuola

- CORSO SICUREZZA ALUNNI Come da comunicato del 02-03-2020 presente in Bacheca siete invitati a provare a svolgere il Corso Sicurezza Alunni in autonomia da casa. Trovate la documentazione anche nella circ. n. 128 del 30-01-2020. [Da svolgere nelle ore di TIC]
- Lavoro su carta e poi su Word del testo con argomento "Scratch". Il Live forum era in manutenzione. [individuazione parole chiave da un testo/carta e foto o Word]
- VideoLezione caricata su YouTube sul diagramma di flusso creato in Scratch, da ricreare. Modifica del ciclo "repeat until" con fantasia. Supporto nel live forum [Dalla rappresentazione grafica di un algortimo alla sua realizzazione/Esperienza di Coding]
- Video sul pensiero computazionale. Tempo per finire i lavori delle scorse settimane.
- VideoLezione caricata su YouTube su una possibile personalizzazione del programma in Scratch. Tempo per terminare il corso sulla sicurezza.[Lavoro creativo di Coding]
- Presenza nel Live Forum ed in Teams. Supporto alla connessione in Teams.[Utilizzo del nuovo ambiente]
- Pseudolinguaggi. Riunione in Teams. Spiegazione dei lavori. [mappa concettuale/simulazione del diagramma di flusso che calcola l'area di un quadrato dato il lato/realizzazione dell'algoritmo in Scratch]
- Riunione in Teams. Test sui diagrammi di flusso con Microsoft Forms [link ad una verifica creata con Microsoft Forms – richiede autenticazione]

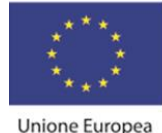

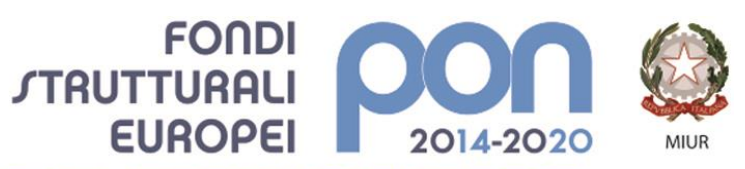

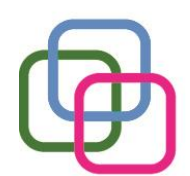

**MAZZINI**DAVINCI Istituto Secondario Superiore Statale Savona servizi commerciali -servizi socio sanitari - manutenzione ed assistenza tecnica Sede, segreterie, presidenza: via Aonzo, 2 - tel. 019.824450 - fax 019.825966 Succursale: via alla Rocca, 35 - tel. 019.820584 - fax 019.820584 Succursale: via Oxilia, 26 - tel. 019.804749 - fax 019.804749 E-mail: svis00600t@istruzione.it - svis00600t@pec.istruzione.it Web: mazzinidavinci.gov.it - C.F. 80008010094

Riunione in Teams - Correzione Test sui diagrammi di flusso - Argomenti verifica prossima settimana [argomenti già affrontati a scuola]

PER LA SCUOLA - COMPETENZE E AMBIENTI PER L'APPRENDIMENTO (FSE-FESR)

- Verifica di Informatica [**diagrammi di flusso / Linguaggi naturali e di programmazione / Software libero e software proprietario / Rappresentazione digitale dei dati / Connettivi logici AND e OR / Pseudolinguaggi** / documentazione a disposizione sul registro elettronico in Didattica o nel canale TIC informatica -> File]
- Correzione della verifica Assegnato Esercizio 022 MEME sulla Didattica a distanza e/o Covid19 [Lavoro creativo/presentazione/foto/creazione cartella in area personale/ caricamento file/PC/Telefono/Microsoft SharePoint/PowerPoint on line o App]
- CartellaComune con file da modificare in collaborazione [Lavoro di gruppo Online/PC/Telefono]

Savona, 7 giugno 2020

Il docente Elena Pautrè

\_\_\_\_\_\_\_\_\_\_\_\_\_\_\_\_\_\_\_\_

Per presa visione: Il Dirigente Scolastico  $\_$